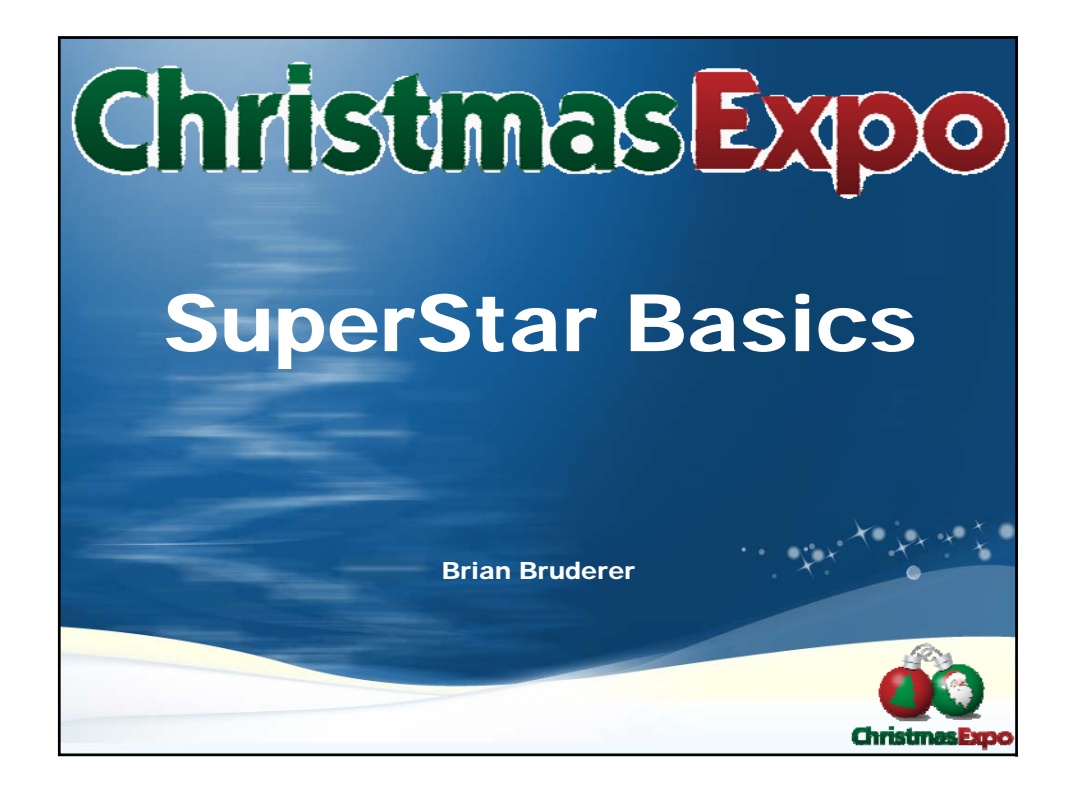

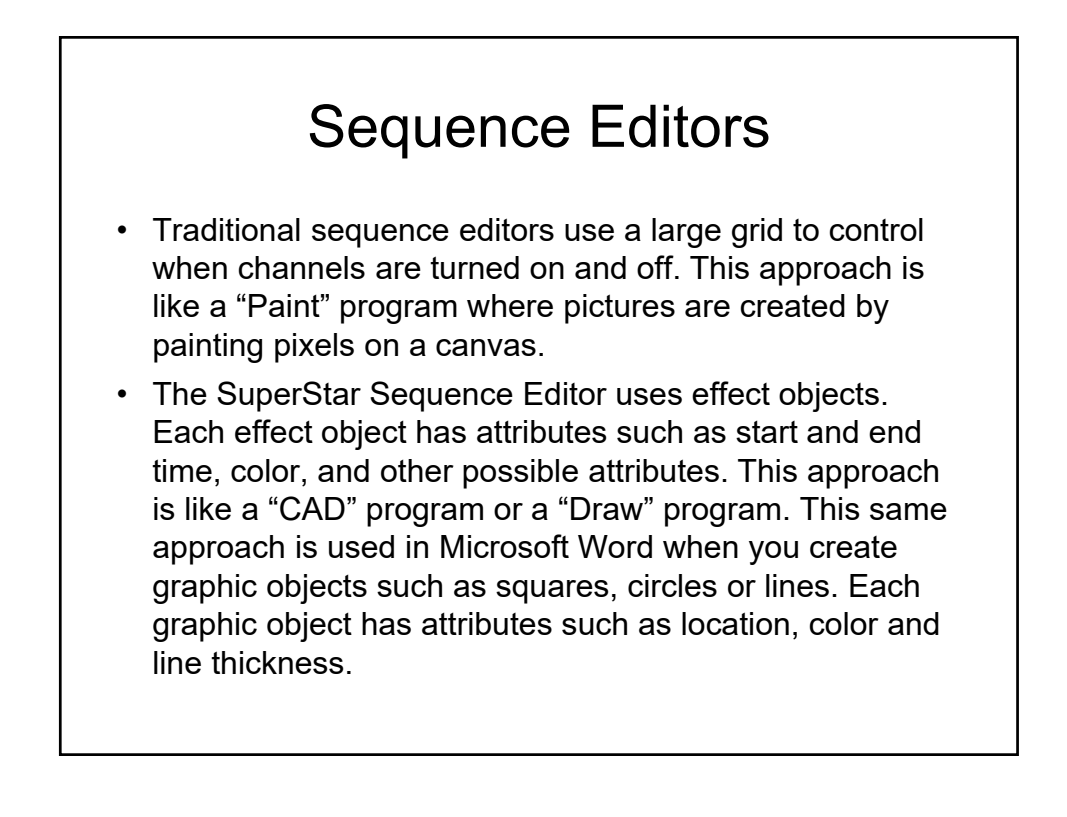

## The Grid vs. Effect Objects

- Paint programs allow any possible picture to be drawn. But once the picture is drawn, you can only change the picture by redrawing it. The traditional grid allows any possible sequence to be created. But once the sequence is created, it can only be changed by re-sequencing it.
- CAD or Draw programs do not allow each pixel to be set. They require graphic objects to be created such as a square. But once the square is created, it can be selected and easily modified at any time. A sequencer that uses effect objects is similar, everything must be an effect object, and once created it can be selected and modified at any time.

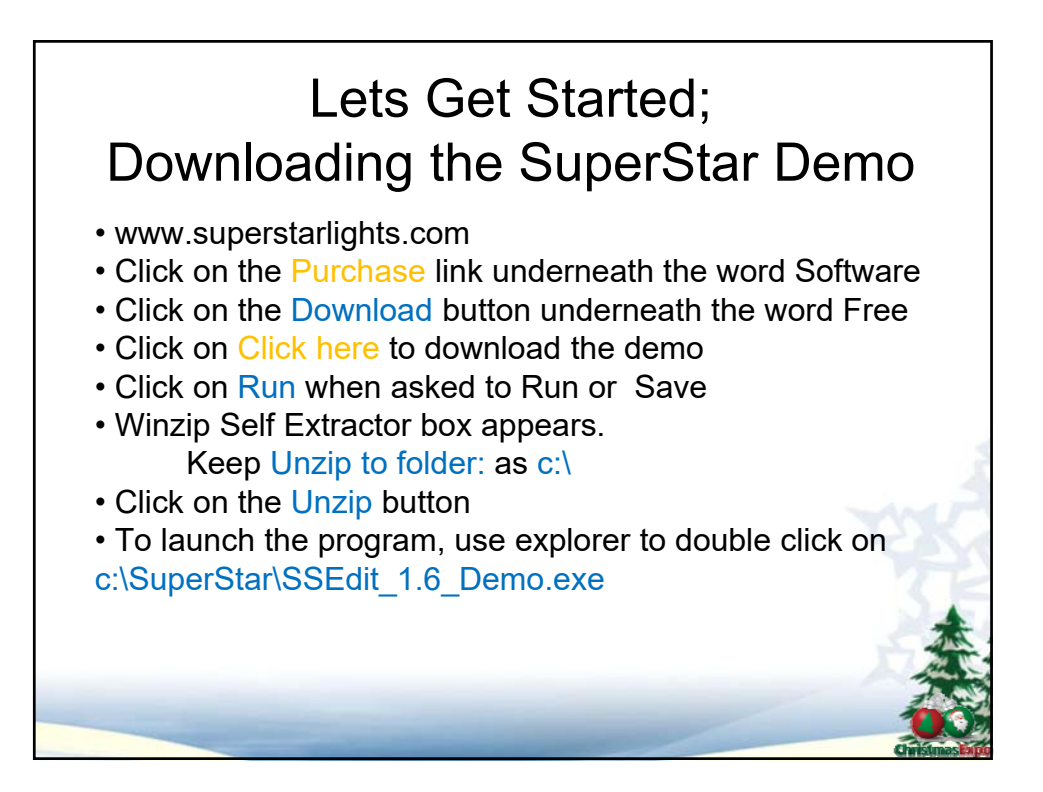

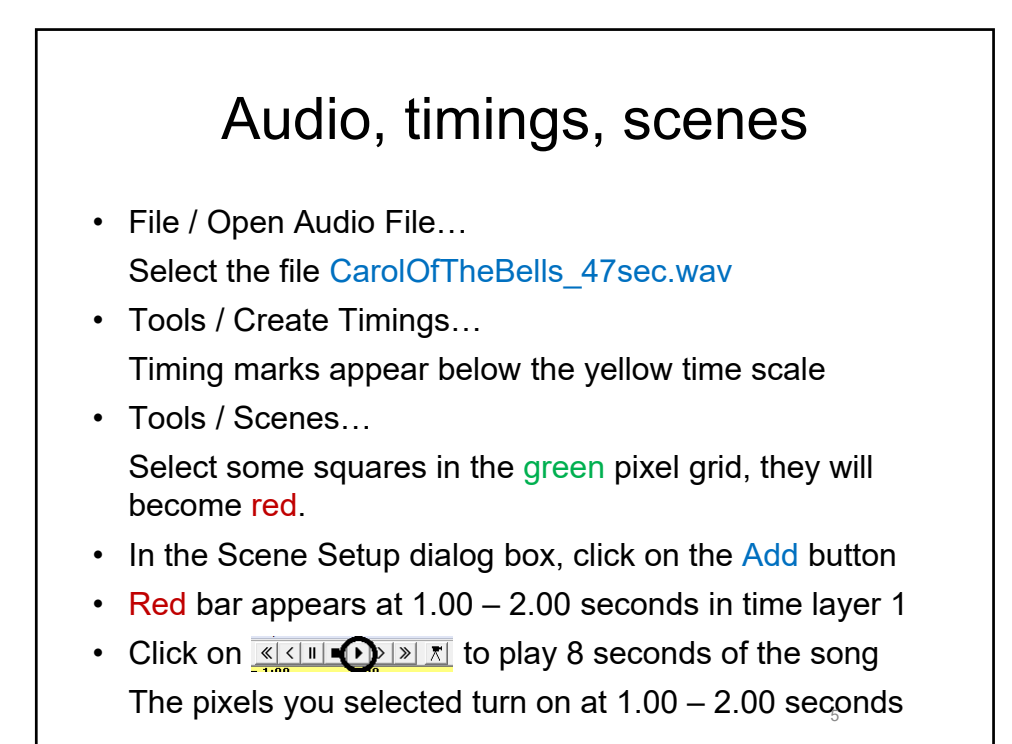

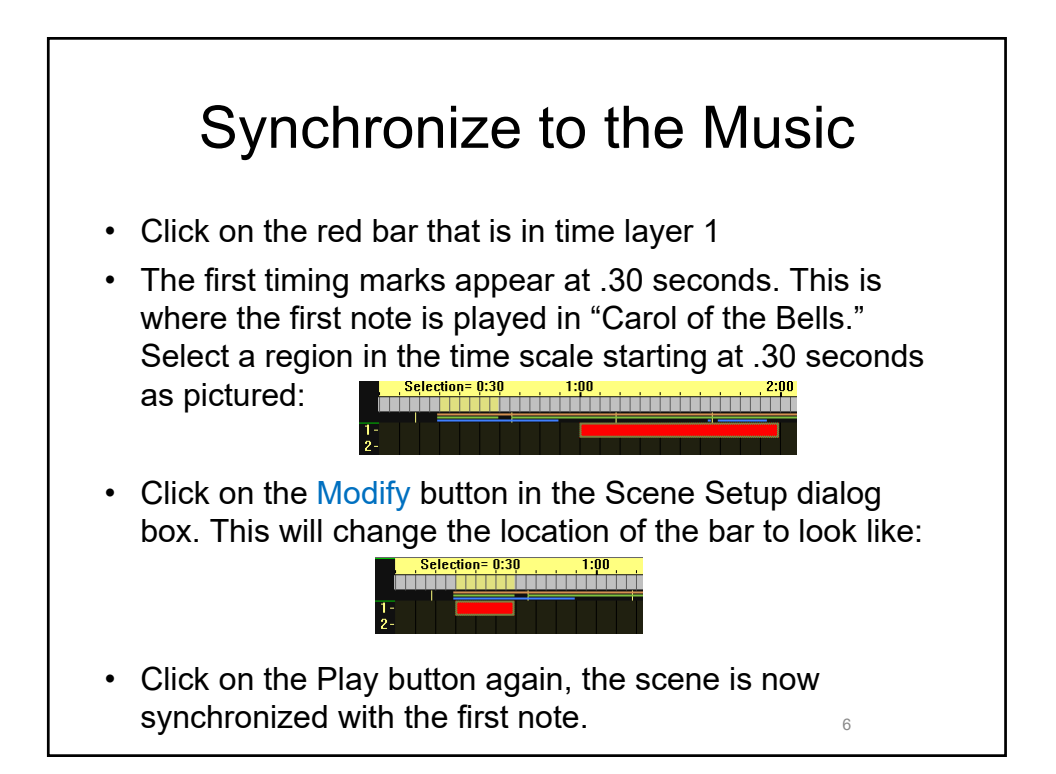

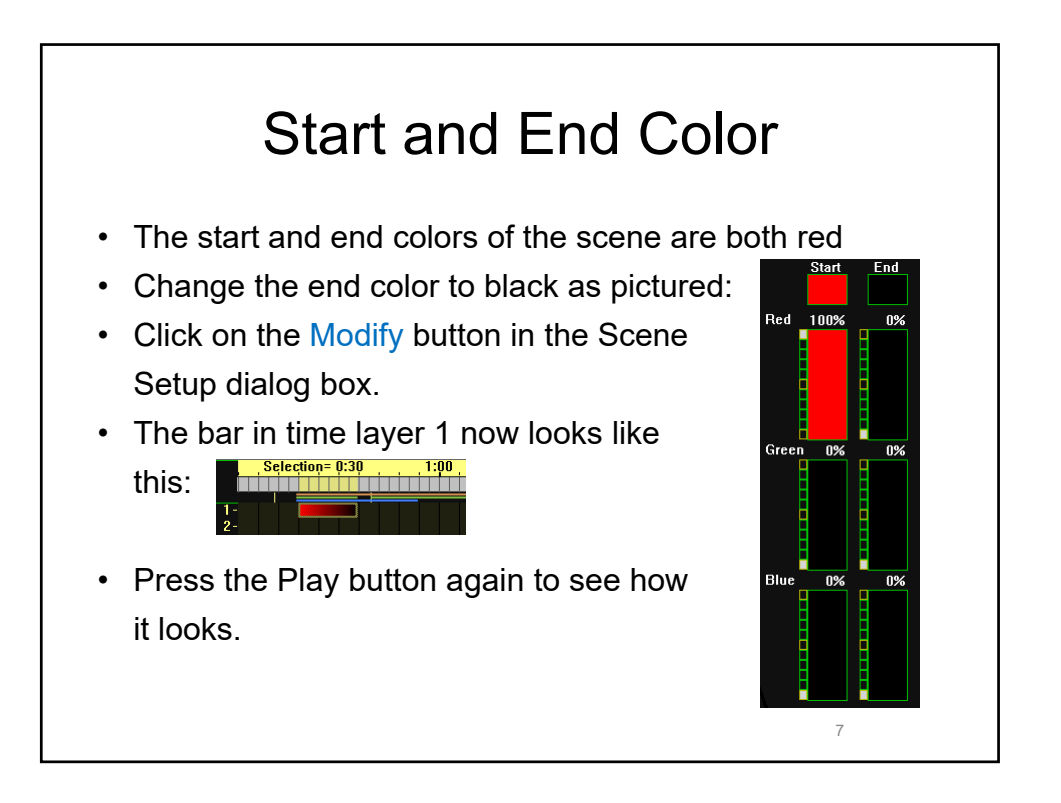

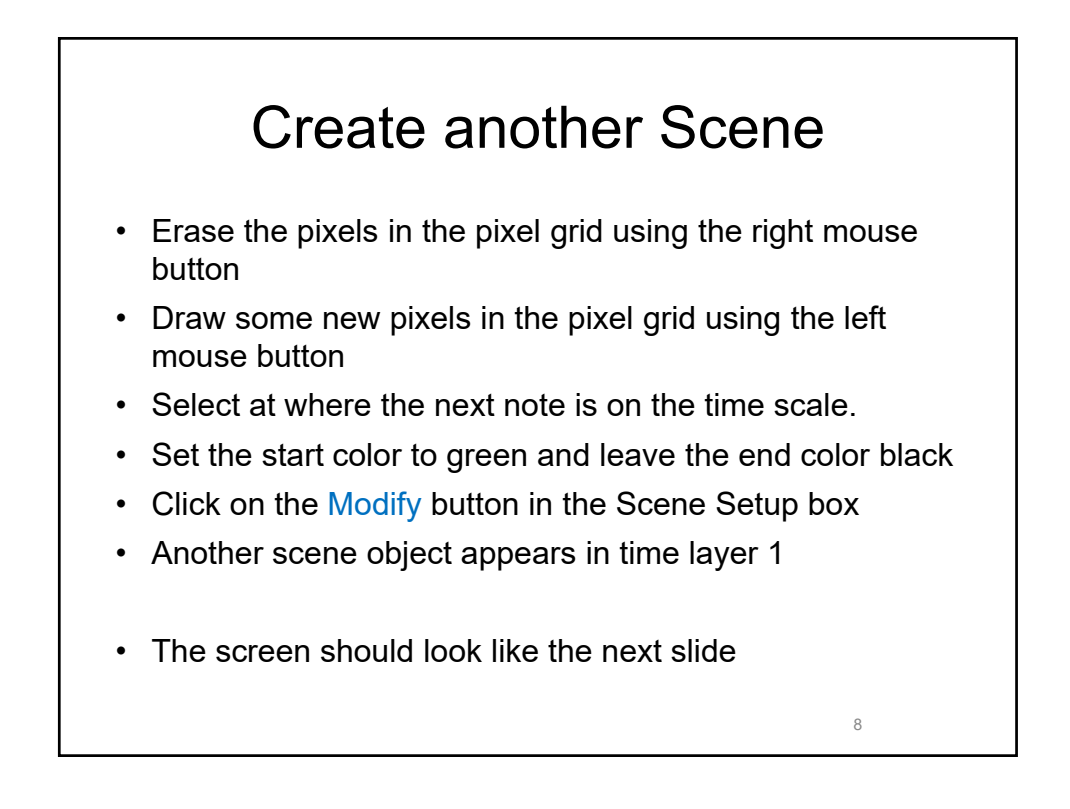

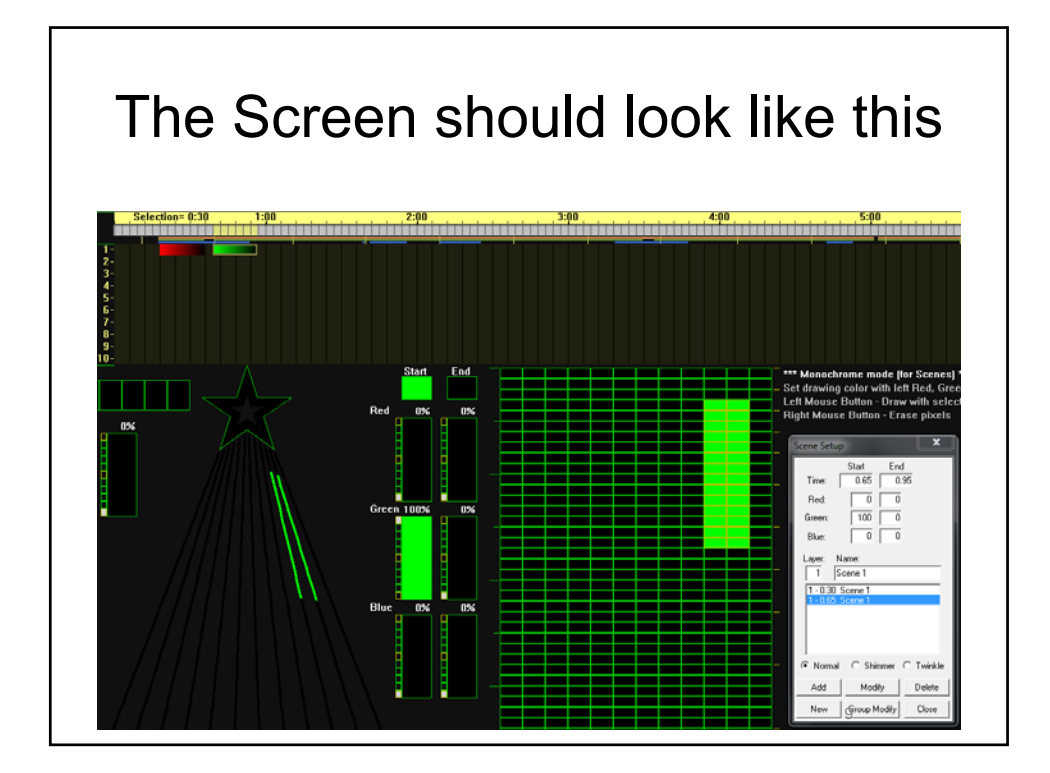

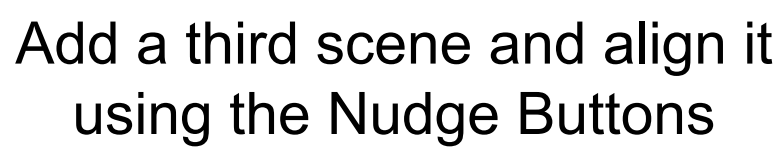

- The beginning of Carol of the Bells has four notes that are repeated. Create a third scene for the third note. There is no timing mark that matches the third note. Go ahead and add a third scene at where you think the third note is.
- You can move the third scene ahead or back using the Nudge buttons:  $\frac{1}{\left|\mathbf{X}\right|}\left|\mathbf{X}\right|\left|\mathbf{X}\right|$
- Select the third scene and click on the first Nudge button to move it left. Click on the second Nudge button to move it right.
- Play the sequence to see if the effect matches the song, if it does not, Nudge the effect and play it again.

 $10$ 

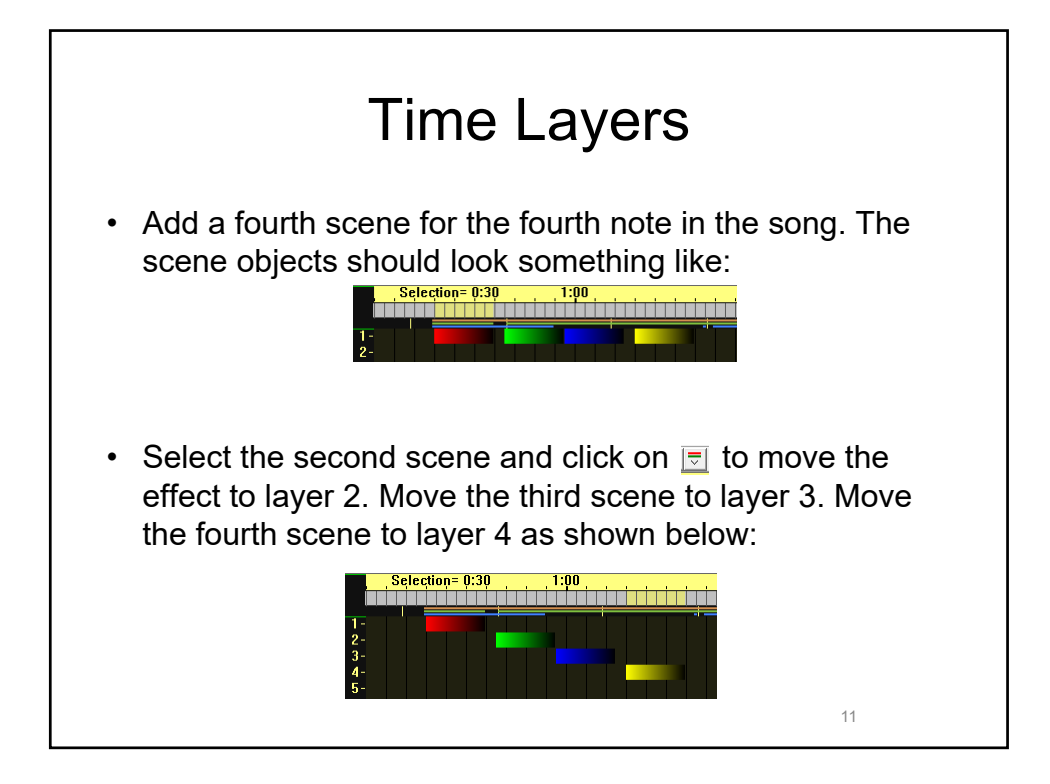

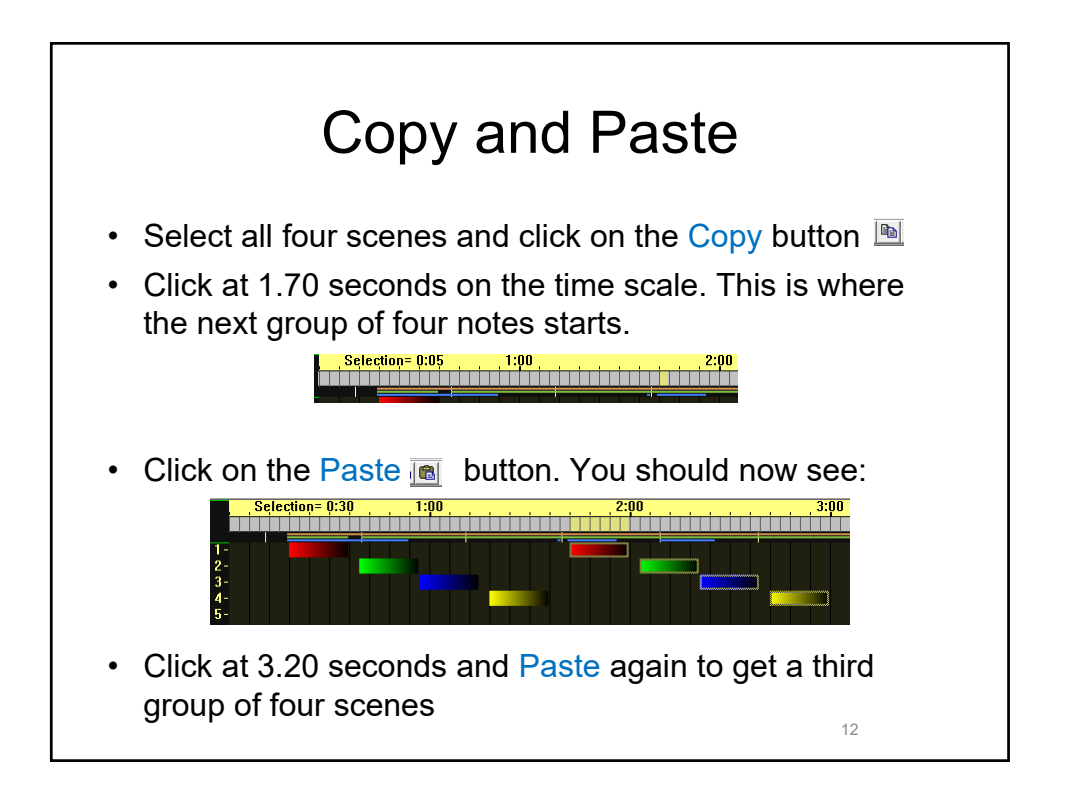

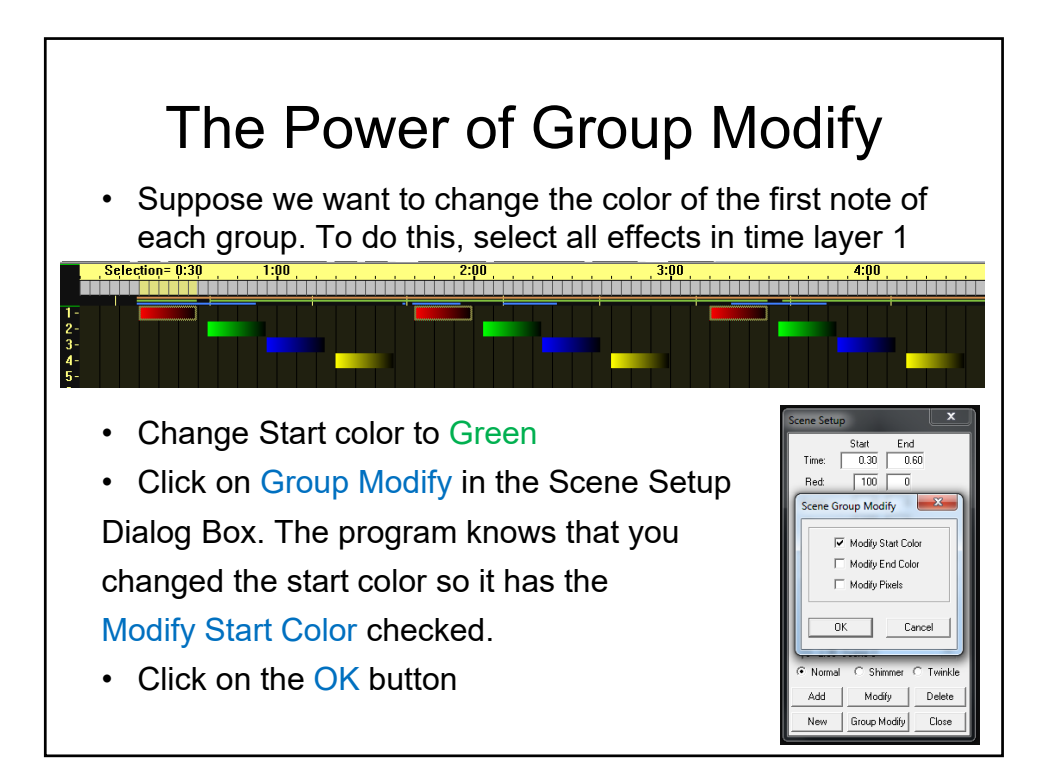

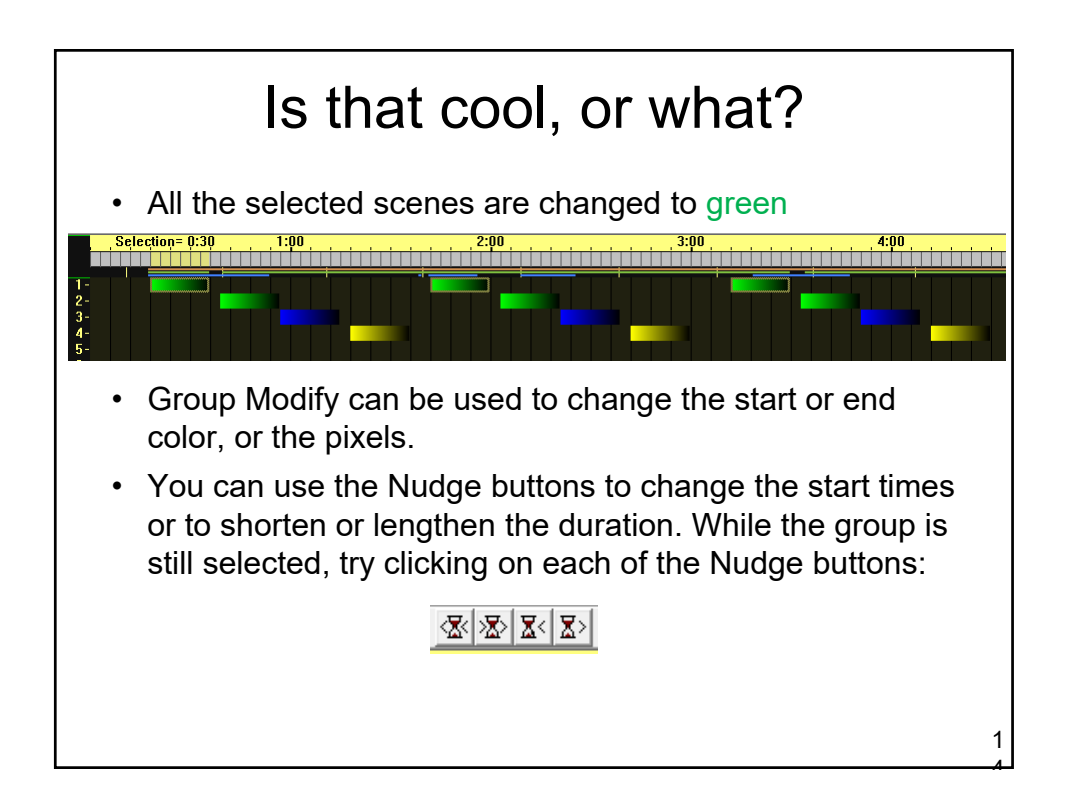

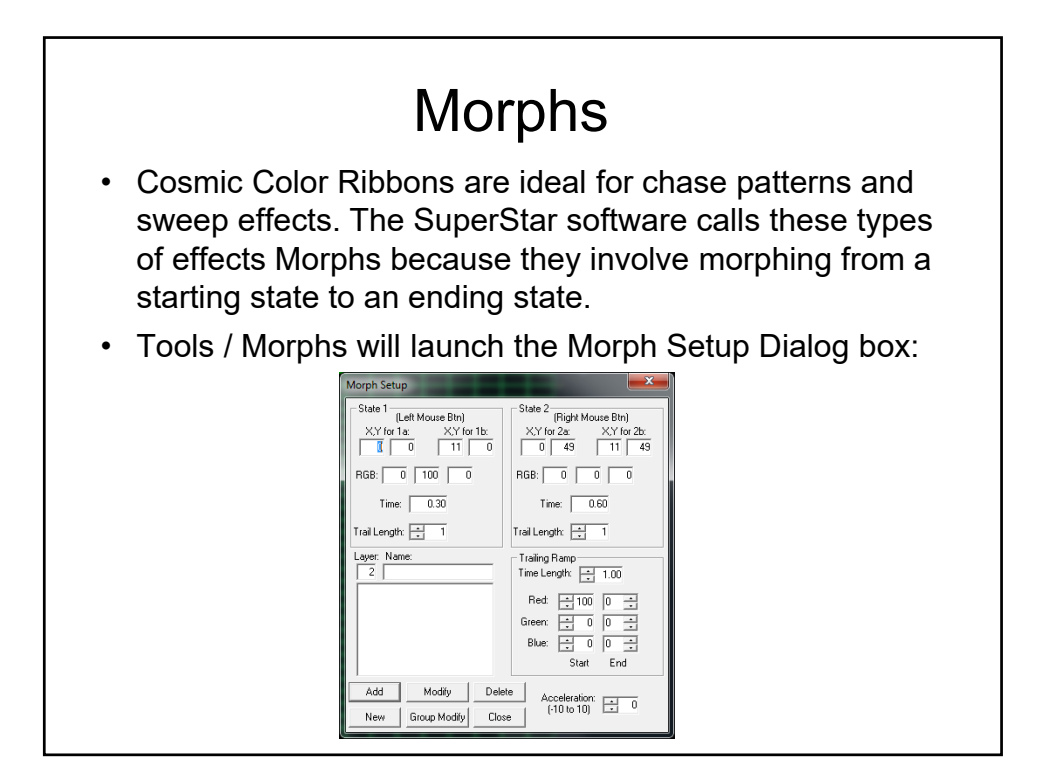

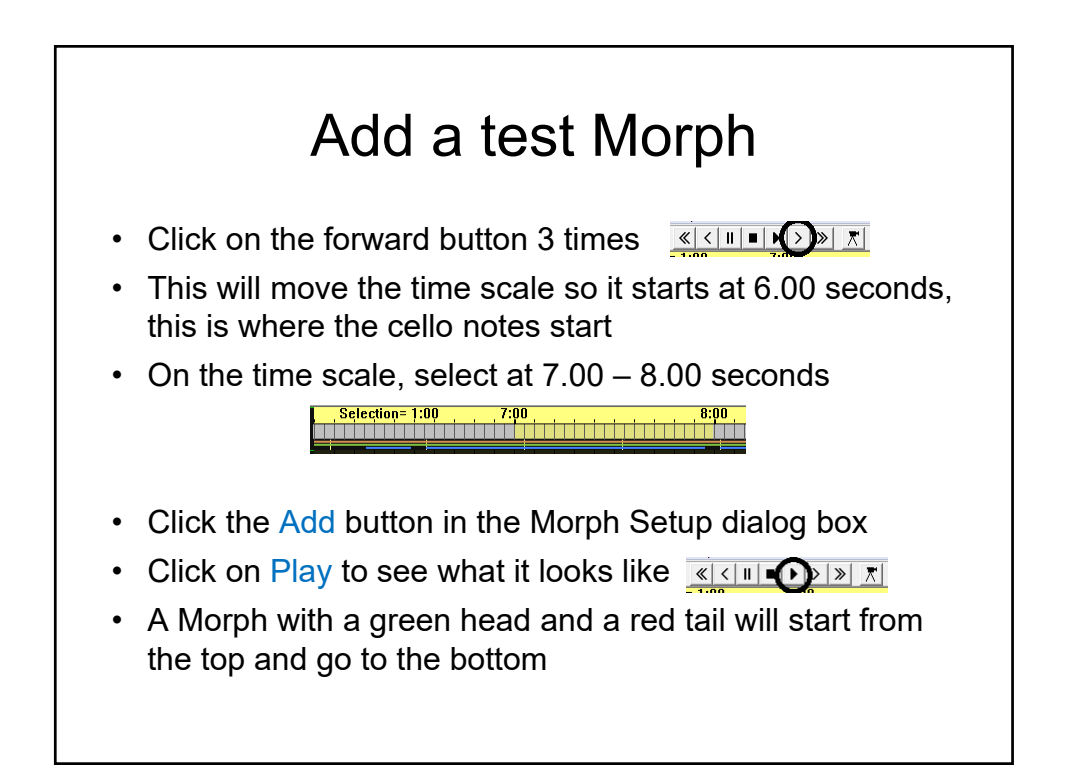

## Setup a Horizontal Morph

- The line in the pixel grid that has 1a and 1b at the ends is where the morph starts. The line that has 2a and 2b on it is where the morph ends.
- Click and drag with the left mouse button to draw a line where the morph will start. The start of the line will have 1a on it, the end of the line will have 1b on it.
- Click and drag with the right mouse button to draw a line where the morph will end. The start of the line will have 2a on it, the end of the line will have 2b on it.
- Click and drag with the left and right mouse buttons to mark the start and end of the Morph as pictured in the next slide

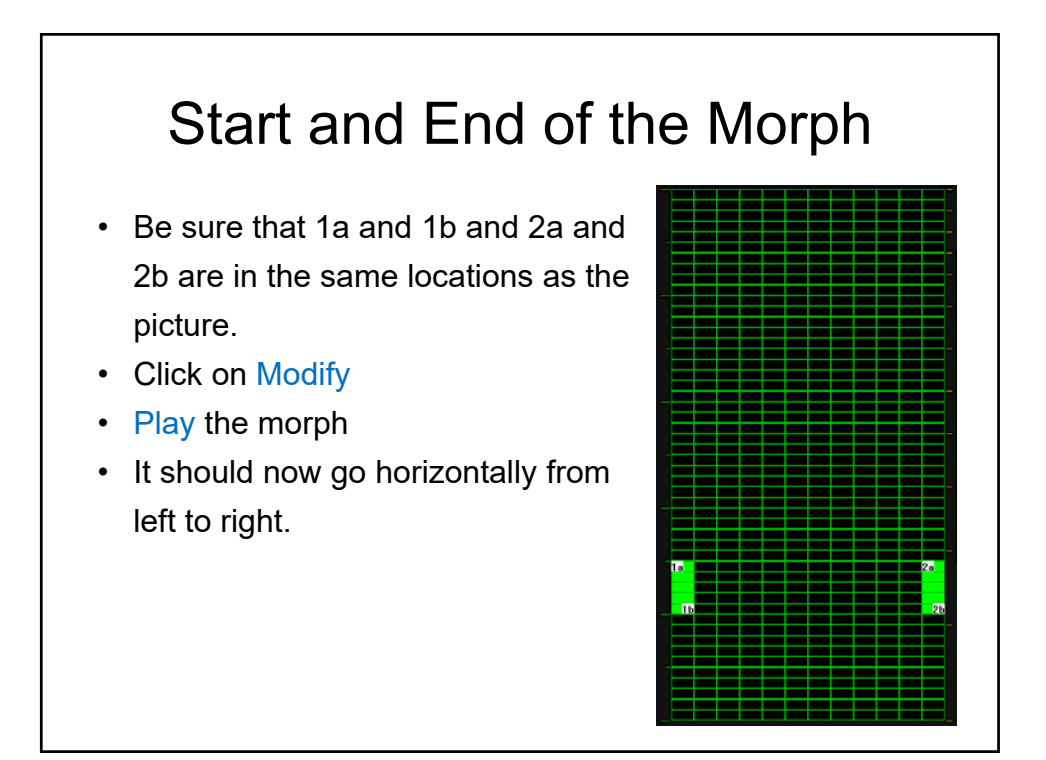

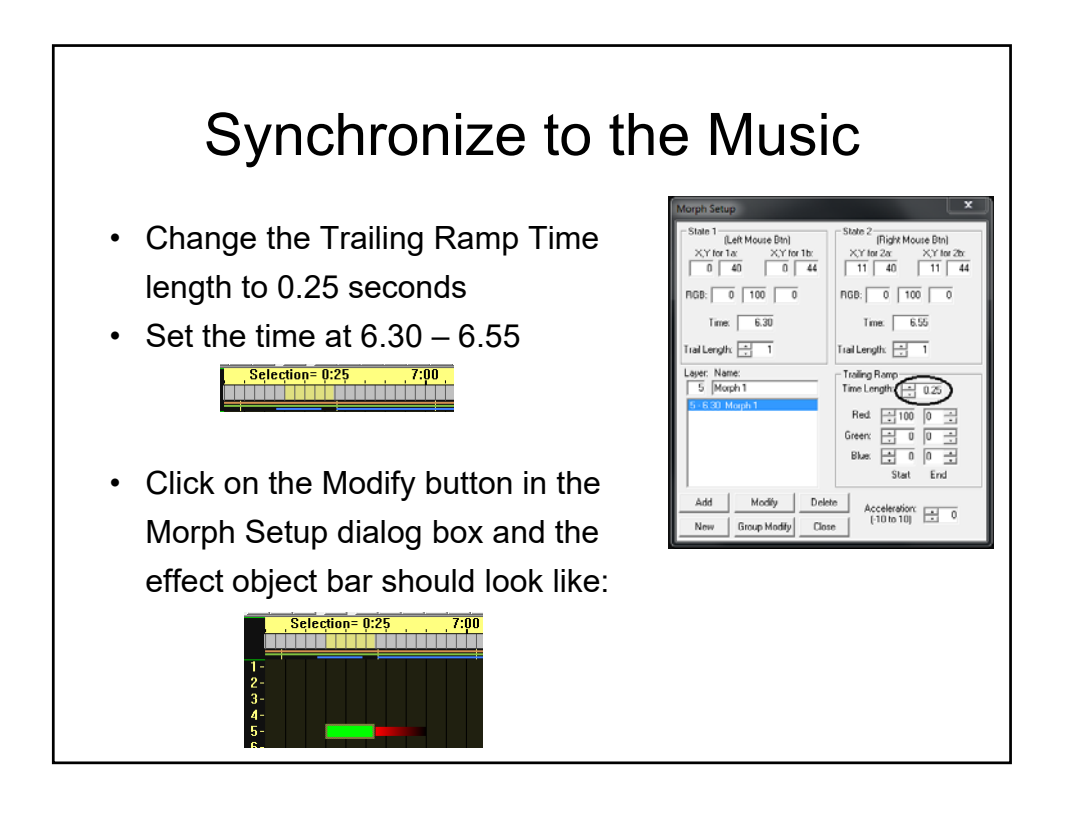

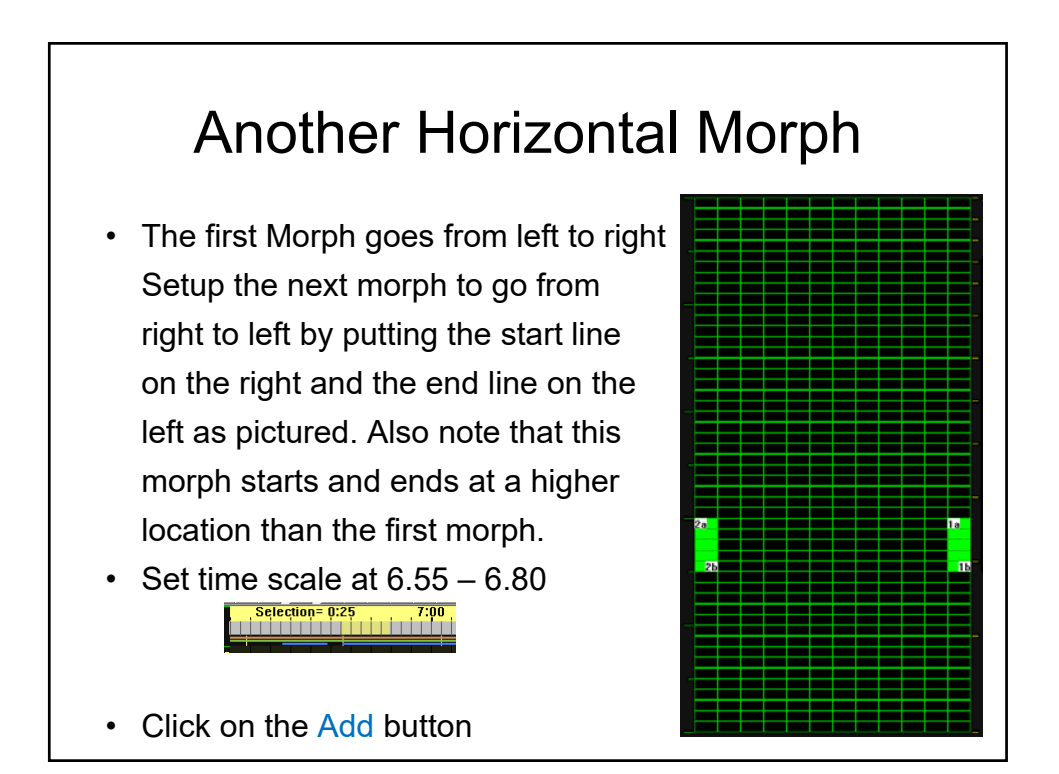

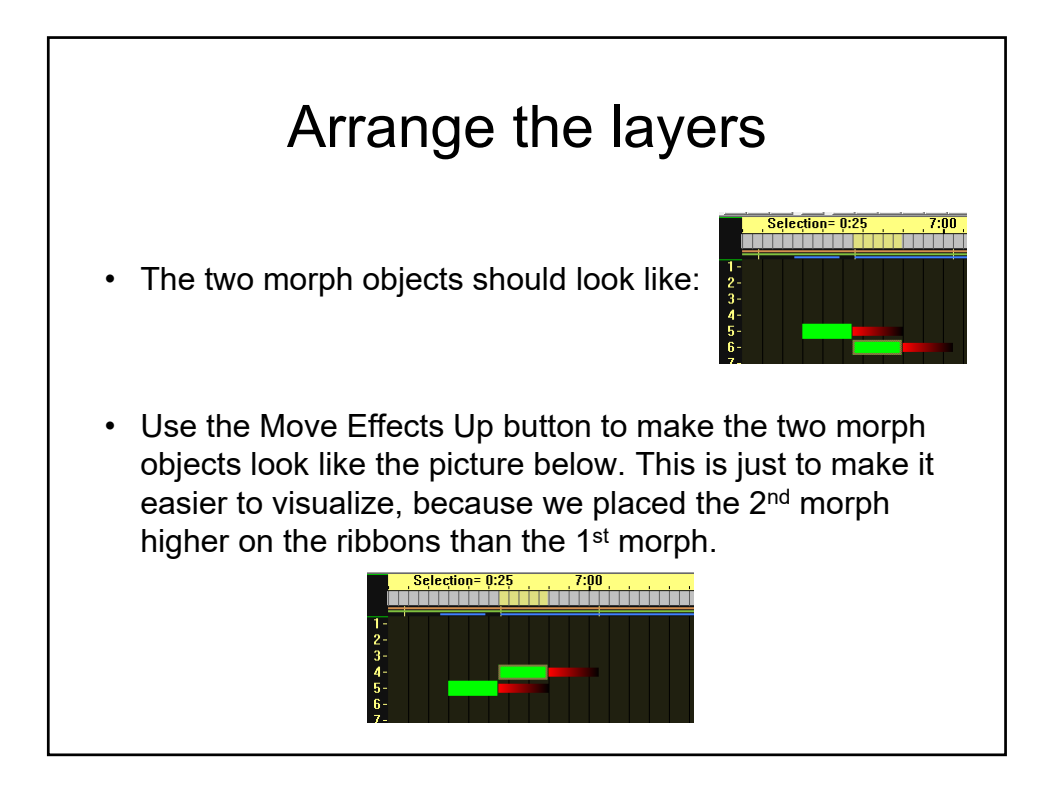

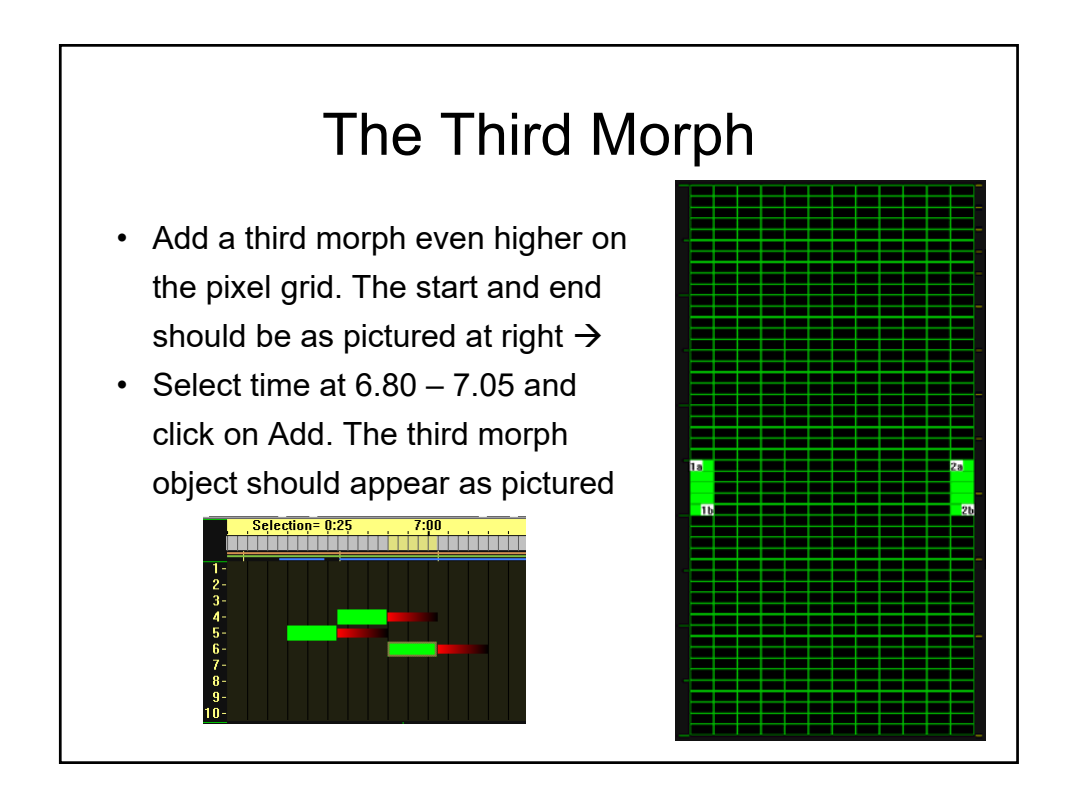

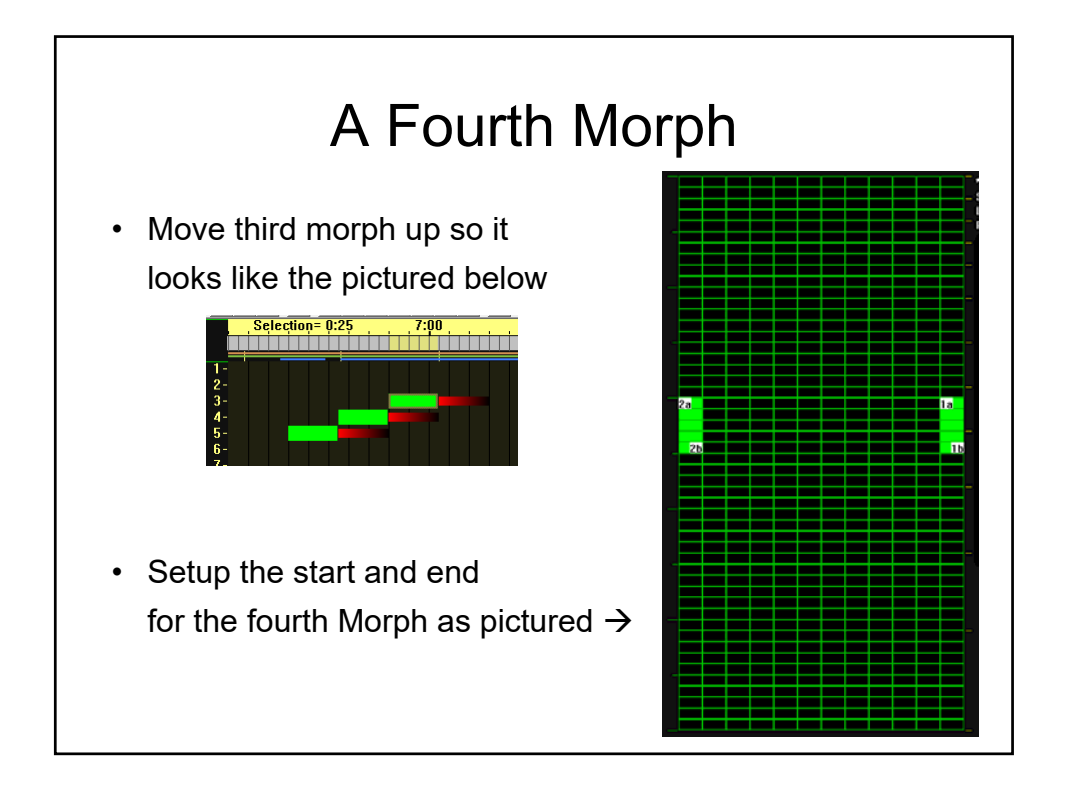

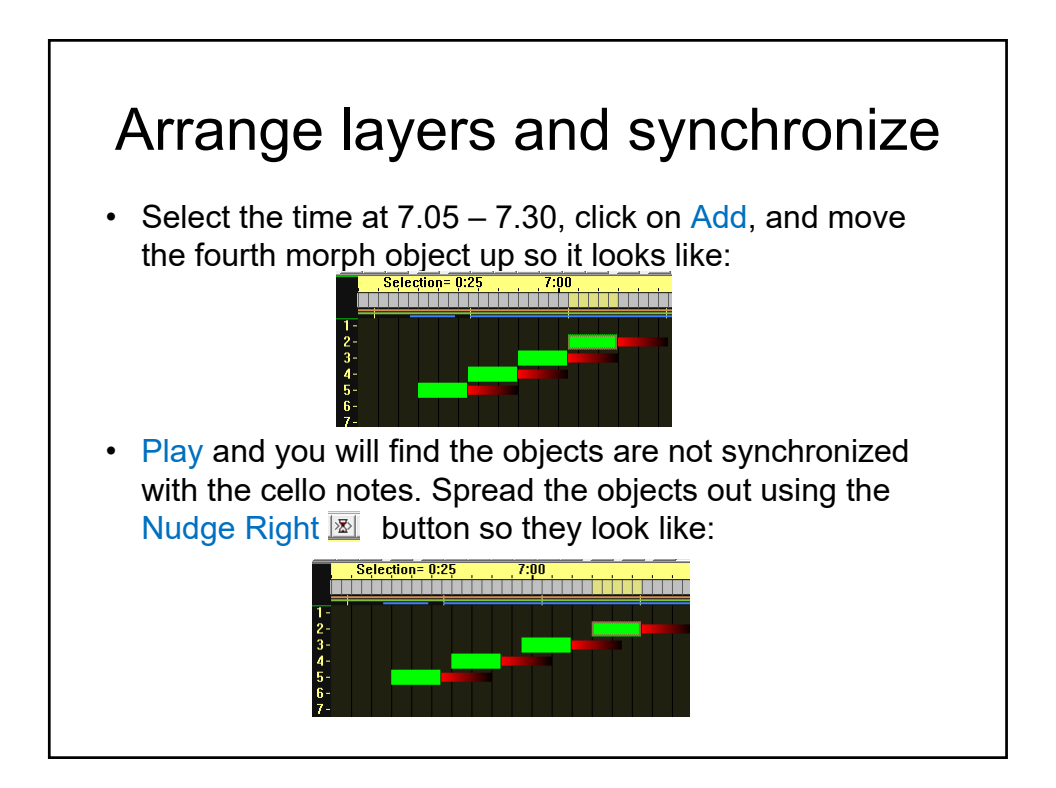

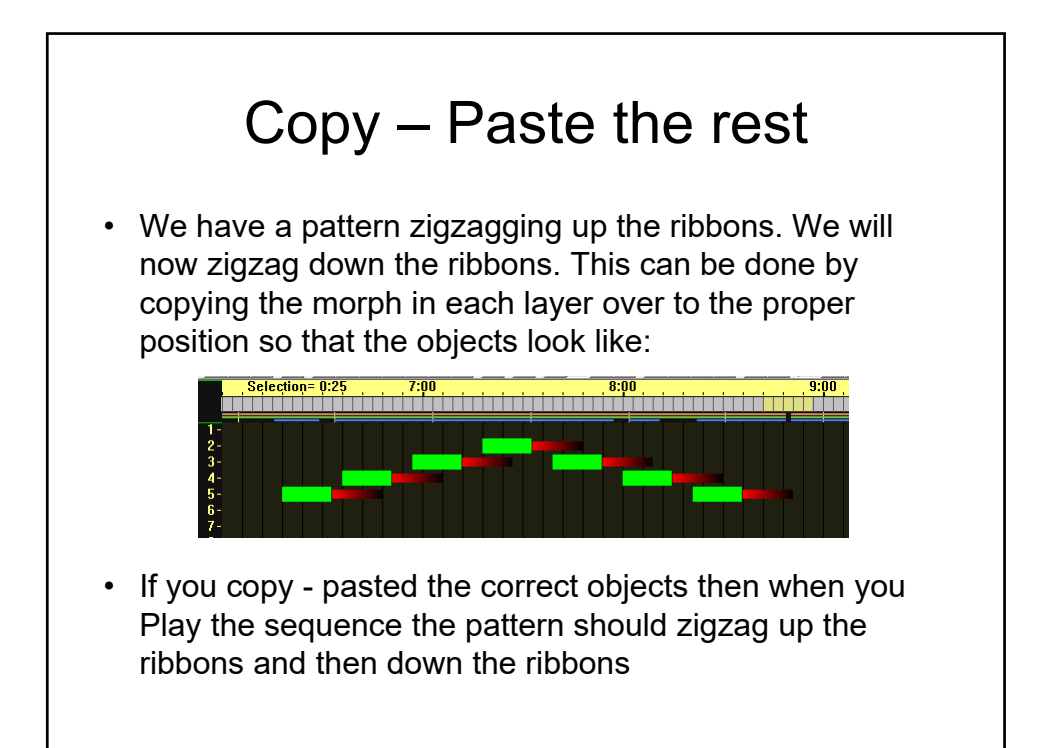

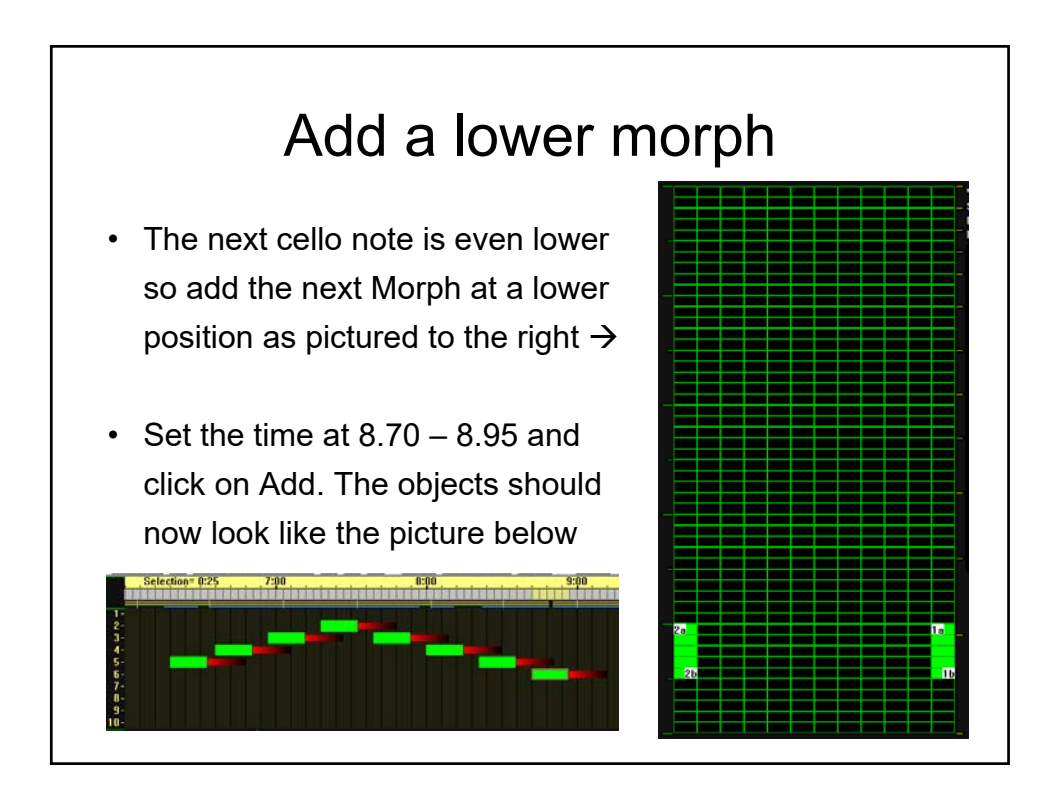

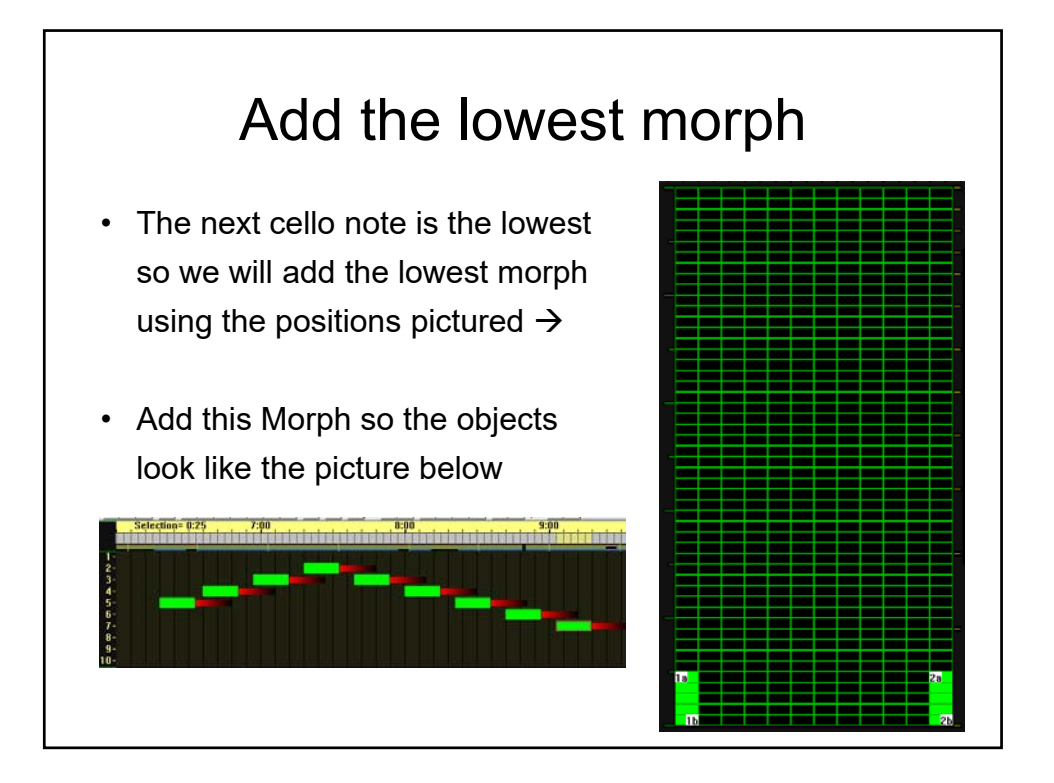

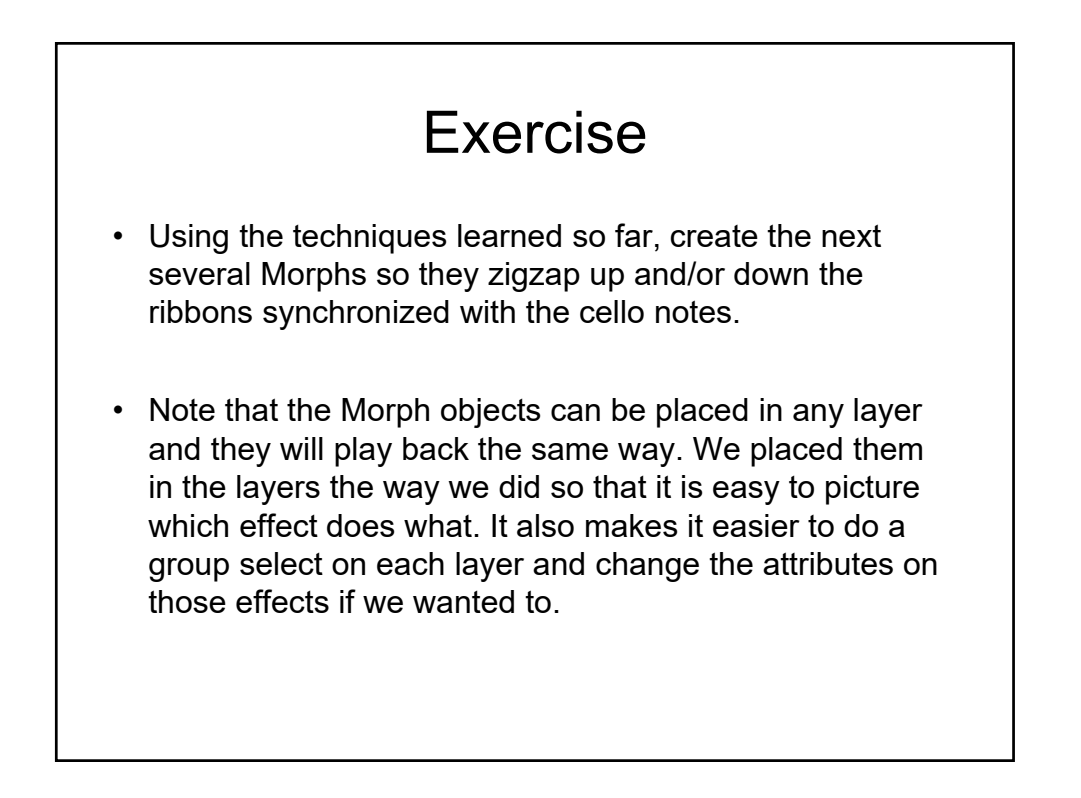

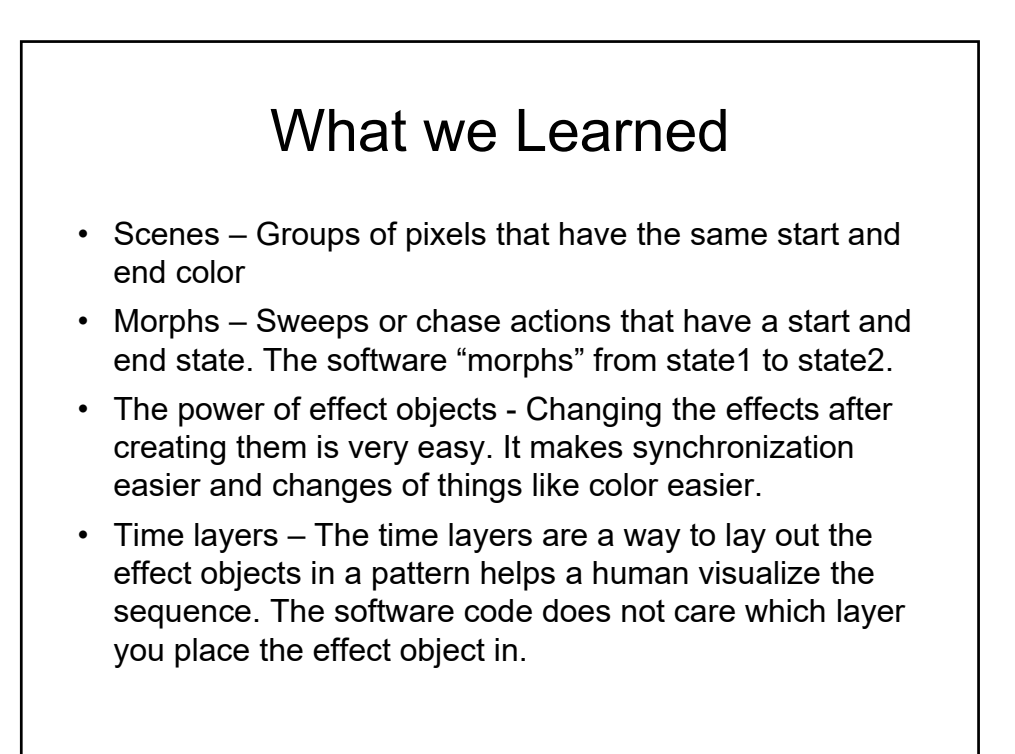